# **TECHNICKÁ UNIVERZITA V LIBERCI**

Fakulta mechatroniky a mezioborových inženýrských studií

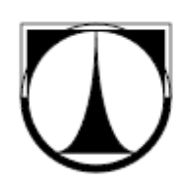

# BAKALÁŘSKÁ PRÁCE

Liberec 2007 **David Tomčík**

# **TECHNICKÁ UNIVERZITA V LIBERCI**  Fakulta mechatroniky a mezioborových inženýrských studií

Studijní program: B 2612 – Elektrotechnika a informatika Studijní obor: 1802R022 - Informatika a logistika

# **E-learningová podpora výuky technické angličtiny v systému CLIX**

# **E-learning Education of Technical English in CLIX System**

# **Bakalářská práce**

Autor: **David Tomčík** Konzultant: **Mgr. Hana Stárová** 

Vedoucí BP/DP práce: **RNDr. Klára Císařová** 

**V Liberci 2. 5. 2007** 

# **TECHNICKÁ UNIVERZITA V LIBERCI**

**Fakulta mechatroniky a mezioborových inženýrských studií** 

Katedra softwarového inženýrství **Akademický rok:** 2006/2007

# **ZADÁNÍ BAKALÁŘSKÉ PRÁCE**

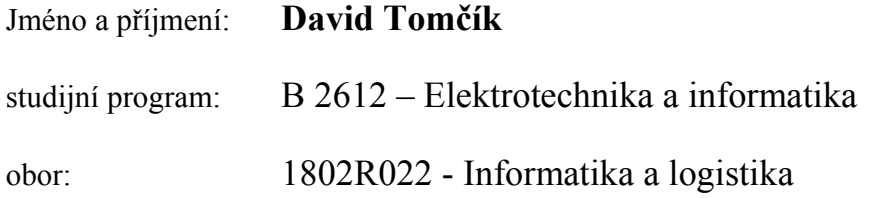

Vedoucí katedry Vám ve smyslu zákona o vysokých školách č.111/1998 Sb. určuje tuto bakalářskou práci:

## **Název tématu: E-learningová podpora výuky technické angličtiny v systému CLIX**

Zásady pro vypracování:

- 1. Charakterizujte hlavní rysy e-learningu jako on-line vzdělávacího systému
- 2. Prostudujte možnosti nástroje Lecturnity, případně navrhněte náhradu pro návrh a tvorbu výukových lekcí
- 3. Navrhněte a naprogramujte vzorové příklady testů z informatické angličtiny a implementujte je do CLIXu
- 4. Vytvořte několik e-learningových lekcí pro výuku základů technické angličtiny v multimediální podobě

Rozsah grafických prací: dle potřeby dokumentace Rozsah průvodní zprávy: cca 40 stran

Seznam odborné literatury:

[1] E-learning v praxi z pohledu uživatelů

[2] ARS LINGUARUM

[3] Jay Armstrong, Jen deHaan: Macromedia Flash 8,, Computer Press, 2006

[4] Bureš M., Morávek A., Jelínek I.: Nová generace webových technologií, Vox, 2005

[5] Třísková L.: GNU nástroje pro tvorbu www stránek, 2005

[6] Kosek J.: HTML tvorba dokonalých WWW stránek, Grada, 2004

a další počítačová a jazyková literatura,

Vedoucí bakalářské práce: RNDr.Klára Císařová Konzultant: Mgr. Hana Stárová

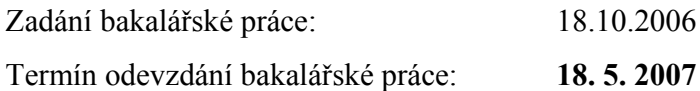

L.S.

Vedoucí katedry Děkan

............................... ...................................

V Liberci dne 18.10.2006

# **Prohlášení**

Byl jsem seznámen s tím, že na mou bakalářskou práci se plně vztahuje zákon č. 121/2000 o právu autorském, zejména § 60 (školní dílo).

Beru na vědomí, že TUL má právo na uzavření licenční smlouvy o užití mé BP a prohlašuji, že **s o u h l a s í m** s případným užitím mé diplomové práce (prodej, zapůjčení apod.).

Jsem si vědom toho, že užít své bakalářské práce či poskytnout licenci k jejímu využití mohu jen se souhlasem TUL, která má právo ode mne požadovat přiměřený příspěvek na úhradu nákladů, vynaložených univerzitou na vytvoření díla (až do jejich skutečné výše).

Bakalářskou práci jsem vypracoval samostatně s použitím uvedené literatury a na základě konzultací s vedoucím bakalářské práce a konzultantem.

Datum

Podpis

# **Poděkování**

Tímto bych chtěl poděkovat všem, kteří se na této bakalářské práci jakýmkoliv způsobem podíleli a tím přispěli svým dílem k co nejlepšímu výsledku této práce. Poděkovat bych chtěl hlavně svému spoluautorovi samotného programu **Petrovi Hendrychovi**, za skvělou spolupráci při vývoji programu a za ochotu co nejlepší sehranost našeho týmu. Poděkování patří zejména vedoucí bakalářské práce, paní **RNDr. Kláře Císařové**, za její výjimečnou pomoc při řešení technických a jiných problémů. Dále bych chtěl poděkovat Konzultantce, paní **Mgr. Haně Stárové** za poskytnutí odborných anglických zdrojů a za odbornou rozpravu při vývoji výukové aplikace. V neposlední řadě bych chtěl poděkovat paní **PhDr. Pekařová Ivana, M. A.**, za poskytnutí některých anglických zdrojů a pomoc při implementaci. Poděkování patří i panu **Ing. Davidu Mlatečkovi** za propůjčení svého hlasu do zvukové části této aplikace. Také bych chtěl poděkovat svým rodičům za poskytnuté zázemí a trpělivost.

#### **Anotace**

Bakalářská práce pojednává o e-learningové výuce anglického jazyka. Hodnotí možné způsoby výuky jak standardní, tak i zaměřené na informační technologii a e-learning. Charakterizuje vývoj a historii e-learningu od jeho vzniku až po současnost a udává směr, kterým by mohl do budoucna směřovat.

Hlavní částí této práce je vzdělávací počítačový program. Vytvořený vzdělávací program je určený pro studium technické angličtiny, se zaměřením pro studenty Fakulty mechatroniky. Bakalářská práce definuje funkční prvky, ovládací prvky a události řízené actionscriptem tohoto vzdělávacího programu. Práce popisuje výběr mezi dvěma prezentačními programy Macromedia Flash MX 2004 a Lecturnity.

Klíčová slova: anglický jazyk, e-learning, Macromedia Flash MX 2004, vzdělávací počítačový program

#### **Summary**

The aim of this work is to provide understanding about e-learning kind of education of English language. The work evaluates both standard ways of education, ways focused on information technology and e-learning kind of education as well. Moreover, e-learning history and development is described in more details and possible further progress is clearly shown in few chapters of this work.

Education PC program is a main part of this project. This program allows to the user studying of technical English, especially concerned to the field of mechatronics. Furthermore, functional parts, control parts and procedures controlled by action-script in this program are defined. Finally, the work shows selection from two kinds of presentation programs Macromedia Flash MX 2004 and Lecturnity.

Keywords: English language, e-learning, Macromedia Flash MX 2004, Education PC program

# Obsah

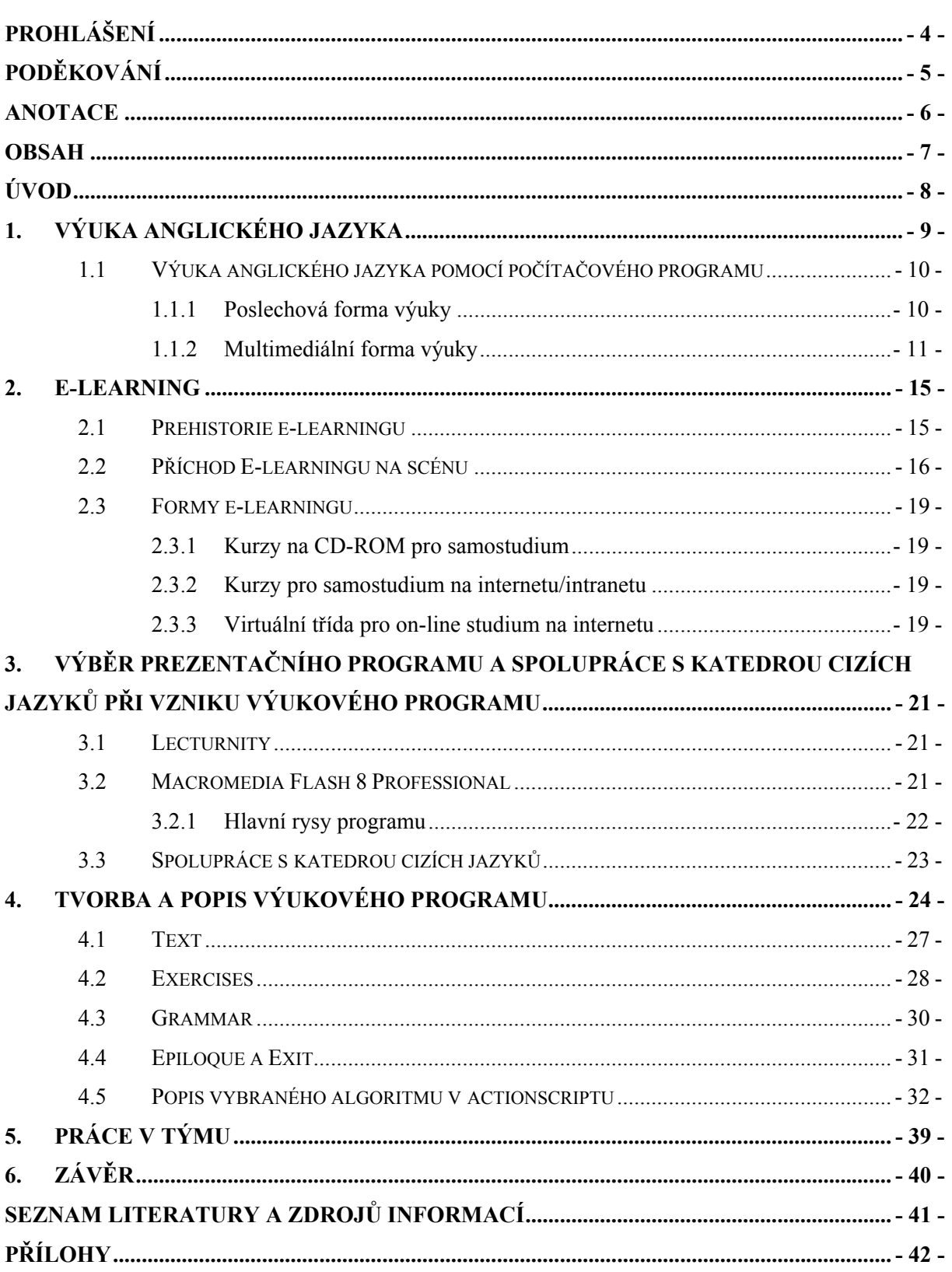

# **Úvod**

Cílem této práce je rozebrat a popsat možnosti pro výuku angličtiny pomocí elearningových technologií. Porovnat kvalitu mezi výukou klasickou a virtuální (pomocí počítače). Obstarat srovnaní kvality, ceny a dostupnosti jednotlivých aplikací pro výuku anglického jazyka na počítači, určit jejich klady a zápory, popřípadě sestavit žebříček porovnávaných aplikací. V neposlední řadě popsat vznik a historii e-learningu, určit výhody a nevýhody e-learningového rozhranní a jeho možnosti, které se dnes velmi rychle rozvíjí.

Dále je potřeba navrhnout některé možné programy pro tvorbu lekcí anglického jazyka, které by pro tuto práci byly vyhovující a následně ze všech možných programů vybrat ten nejlépe vyhovující. Ve vybraném prostředí máme za úkol navrhnout a naprogramovat vzorové příklady testů z informatické angličtiny, vytvořit několik e-learningových lekcí pro výuku základů technické angličtiny v multimediální podobě a implementovat je do CLIXu, nebo jiného e-learningového rozhraní.

Vzhledem k předpokládané pracnosti bylo řešení zadáno dvěma řešitelům, kteří vytvořili tým a práci si museli koordinovat tak, aby vzniklo ucelené řešení. Jedním z cílů bylo, vyzkoušet si práci v týmu, naučit se rozdělit si práci tak, aby byla co nejefektivnější. Poznat jaké je umět se rozhodnout, kdo bude co dělat a naučit se řešit problémy vznikající v souvislosti s prácí v týmu, diskutovat, argumentovat, přijímat názory druhých. Pokud možno popsat a vyhodnotit týmovou práci a rozebrat její klady a zápory.

# **1. Výuka anglického jazyka**

Snaha pracovně se prosadit v silně konkurenčním prostředí, touha cestovat po světě a navazovat kontakty, to vše nás vede k nutnosti, naučit se cizí jazyk. Každý začátečník si jistě klade otázky, zda si obstarat počítačovou aplikaci pro výuku jazyka, být samouk nebo navštěvovat kurzy na jazykové škole? Co má od jazykového kurzu očekávat? Za jak dlouho bude schopen hovořit cizím jazykem? Bude schopen se takový jazyk naučit?

Jedním z nejlepších způsobů, jak se učit, je sociální způsob; učíme se spolu s jinými lidmi a od jiných lidí. Učíme se děláním. Konfucius řekl: "Slyším a zapomenu. Vidím a pamatuji si. Dělám a porozumím."

Pro výuku anglického jazyka je v České republice poměrně velké zázemí, stačí jen chtít a mít ochotu trochu investovat. Možností, jak studovat anglický jazyk, je více. Rozdělil bych je do tří skupin:

- 1. výuka v jazykovém kurzu, např.: v jazykových školách
- 2. výuka pomocí počítačového programu
- 3. tzv. samouk (neboli sám si určovat pravidla výuky)

Nasnadě je ještě jedna možnost a to odcestovat do nějaké anglicky mluvící země. To bych úplným začátečníkům nedoporučoval. Je sice velká pravděpodobnost, že se naučí mluvit anglicky rychleji než v Čechách, ale do začátku je to jistě psychicky i finančně náročnější a znalosti gramatiky a písma budou mít nejspíš menší.

Dle mého názoru je nejvhodnější variantou ta první možnost, navštěvovat kurzy na jazykových školách a k tomu navíc nabalovat i ty zbylé varianty. Nejméně vhodná je asi ta třetí možnost, neboli "samouk". Začátečník si není schopen určit efektivní způsob výuky, tudíž pokrok bude velmi pomalý a po nějaké chvíli ho to může přestat bavit. Zlatá střední cesta je tedy ta druhá možnost "Výuka anglického jazyka pomocí počítačového programu" a právě tou se budeme v této práci nejvíce zabývat.

#### 1.1 Výuka anglického jazyka pomocí počítačového programu

Výukových programů na PC je mnoho a z té spousty programů je velice těžké pro úplného začátečníka určit ten, který mu bude nejvíce vyhovovat. Rozhodl jsem se vybrané programy pro začátečníky porovnat a vybrat pokud možno ten nejvhodnější.

Jak už jsem řekl, výukových programů na PC je mnoho a všechny se liší nejen cenou, ale i kvalitou výuky a formou výuky. Jednotlivé formy výuky si rozčleníme do dvou základních.

- Poslechová
- Multimediální

### 1.1.1 Poslechová forma výuky

Poslechová forma je velice zajímavá, někteří výrobci ji označují jako "výuka jazyka bez práce". Ve většině poslechových programech jde v podstatě o to, že si student pouští pořád dokola několik zvukových stop, na kterých slyší nejdříve českou větu a po té ji třeba dvakrát zopakuje anglicky. Mělo by to fungovat tak, že si student nejdřív všechny stopy důkladně odposlouchá spolu s textem, který je přiložený k programu. Pak už si jen zvukové stopy pouští pořád dokola tak, aby běželi "na pozadí", aby je přímo nevnímal, ale slyšel. Takhle se prý učí malé děti mluvit. Poslouchají hlasy svých rodičů na pozadí. Pro porovnání některých audio CD uvádím vybrané poslechové produkty a jejich vlastnosti v *Tabulka 1*.

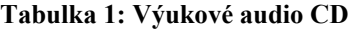

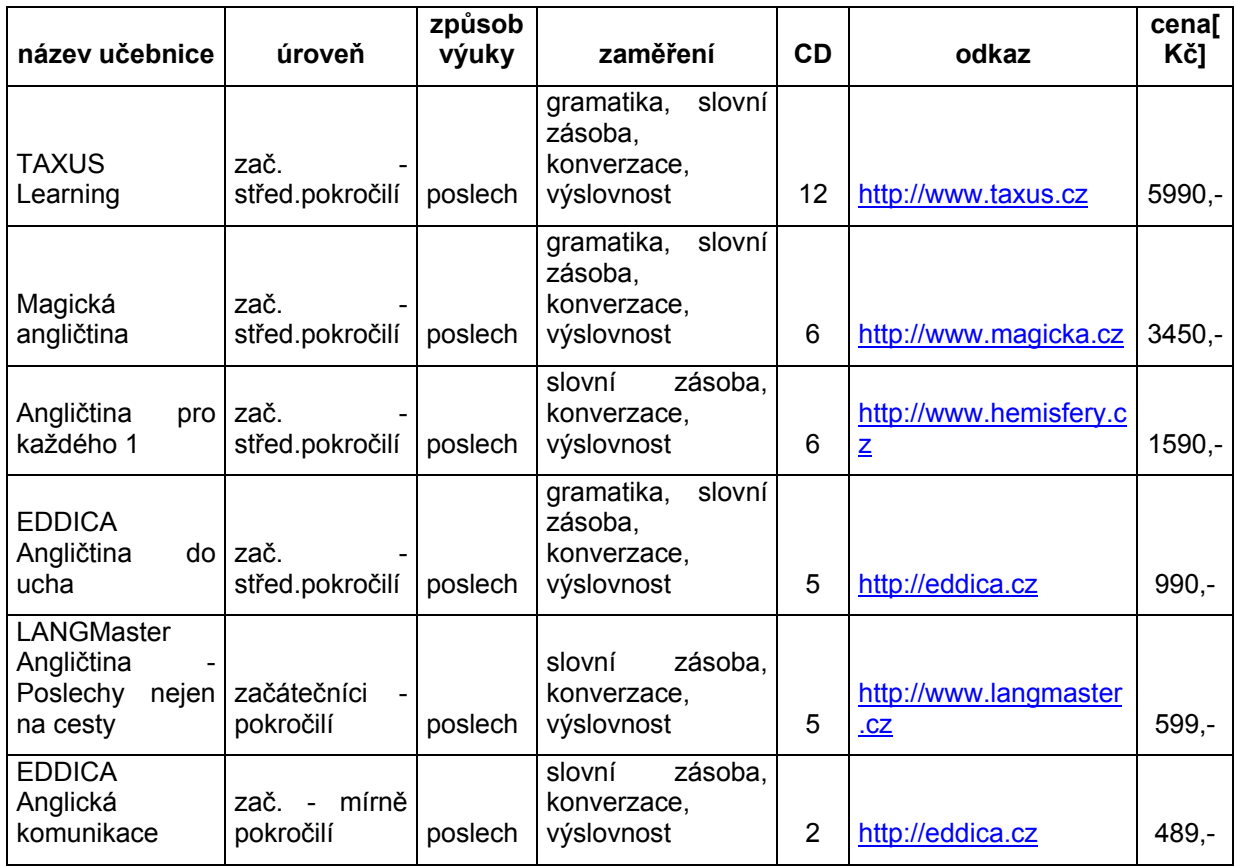

Představa o téměř bezpracném učení jazyka je jistě nádherná, avšak i malé dítě se učí mluvit několik měsíců. Poslouchat to samé měsíce a měsíce pořád do kola, není dle mého názoru nic příjemného a navíc gramatiku a písmo se tímto postupem pochopitelně student nenaučí. Poslechovou formu rozhodně nechci zavrhovat, ale je určený spíše pro lidi, kteří mají hodně času, kteří využívají volný čas, např. při dlouhé cestě do školy, do práce apod. a stačí jim naučit se pouze mluvit. Podle mého názoru tato forma není zrovna ta nejvhodnější výběr pro začátečníka.

#### 1.1.2 Multimediální forma výuky

Je to velmi rozšířená a oblíbená forma výuky angličtiny, doprovázená hlasem a grafickými efekty. Může být tvořená výkladovou formou a testovací formou. Některé programy pracují interaktivně, vyplňují se prázdné kolonky v anglické větě, odpovídá se na otázky nebo se překládají slova či souvětí. A to buď písemně z klávesnice nebo dnes už některé programy umí snímat studentův hlas z mikrofonu. Hlasové snímání je pro výukové

programy velkým přínosem, nejen že se student naučí slovíčka, ale naučí se je i vyslovovat, a to začátečníkům dělá většinou problémy. Svojí důležitou roly sehrají i grafické projevy. Pokud je program po grafické stránce povedený, může výrazně přispět k snadnějšímu a zábavnějšímu postupu pří výuce.

Opět jsem vybral několik multimediálních výukových programů pro porovnání vlastností, které je možno vidět v *Tabulka* 2.

| název učebnice                                  | úroveň                      | způsob výuky                                                                                     | zaměření                                                              | <b>CD</b>      | odkaz                                | cenal<br>Kč] |
|-------------------------------------------------|-----------------------------|--------------------------------------------------------------------------------------------------|-----------------------------------------------------------------------|----------------|--------------------------------------|--------------|
| EuroPlus+ REWARD<br>Millennium<br>Elementary    | zač.                        | interaktivní                                                                                     | slovní zásoba,<br>gramatika,<br>výslovnost                            | $\overline{2}$ | http://www.mediatr<br>ade.com        | 2550         |
| LANGMaster<br>Angličtina EXPRESS                | zač.                        | poslech<br>a<br>porozumeni                                                                       | slovní zásoba,<br>gramatika,<br>výslovnost                            | $\overline{2}$ | http://www.langma<br>ster.cz         | 799          |
| Tell<br>More<br>me<br>1<br>angličtina verze 7.0 | zač.                        | konverzace,<br>poslech                                                                           | slovní zásoba,<br>gramatika,<br>výslovnost                            | 1              | http://www.leda.cz                   | 1590         |
| Teacher<br>Language<br>V2007 (GB)               | zač<br>pokročilí            | poslech                                                                                          | slovní zásoba.<br>výslovnost                                          | 1              | http://www.langsof<br>t.cz           | 1131         |
| Anglicky efektivně +<br>Anglická gramatika      | zač.<br>střed.po<br>kročilí | multimediální,<br>rozpoznávání řeči,<br>plánovač<br>výuky<br>Memorganizer,<br>Trenér výslovnosti | konverzace,<br>slovní zásoba.<br>gramatika,<br>výslovnost,<br>diktáty | 8              | http://www.landi.c<br>$\overline{z}$ | 1996         |
| <b>EDDICA</b><br>Domácí<br>učitel angličtiny I. | zač.<br>střed.po<br>kročilí | multimedialní                                                                                    | gramatika,<br>slovní zásoba,<br>konverzace,<br>výslovnost             | 1              | http://eddica.cz                     | 990          |
| Anglická gramatika a<br>konverzace              | zač.<br>střed.po<br>kročilí | multimediální                                                                                    | gramatika,<br>konverzace,<br>výslovnost                               | $\overline{2}$ | http://www.mediatr<br>ade.com        | 749          |
| CZ<br>Memorary<br>angličtina                    | zač.<br>střed.po<br>kročilí | interaktivní                                                                                     | slovní zásoba.<br>výslovnost                                          | 1              | http://www.mediatr<br>ade.com        | 295          |

**Tabulka 2: Multimediální výukové programy na CD** 

Vybrat z této nabídky programů pro výuku anglického jazyka ten nejlepší, je téměř nadlidský úkol. Všechny produkty jsou téměř srovnatelné, alespoň podle popisu od prodejců a ten nemusí být zdaleka tak objektivní, jak se zdá. Občas je možné se setkat s popisem, který byl již uveden u předchozího a zanedlouho znovu a pak už je jasné, že na popis není moc velký spoleh. Někteří prodejci poskytují náhledy nebo části zvukové stopy u, bohužel jen

některých, výukových programů pro lepší představu jejich kvality. To by mohla být jedna z klíčových indicií při výběru takového programu.

Osobně se mi líbí více programů, ale co bych mohl doporučit, je určitě program *LANG MASTER angličtina EXPRESS*, který je nejen graficky pěkně zpracovaný, ale hlavně není příliš drahý. Zajímavý program je *ANGLICKY EFEKTIVNĚ + ANGLICKÁ GRAMATIKA*, který je poměrně profesionálně graficky zpracován a obsahuje řadu užitečných funkcí, jako například tvorba vlastního zvukového CD ROMu. V neprospěch tohoto programu hraje cena a velký počet instalačních CD. Takže je tento program určený spíše pro ty, kteří se nedívají na cenu a mají rádi komfort. Ještě bych chtěl vyzdvihnout program *Memorary CZ – angličtina*, který je obzvláště zajímavý svou nízkou cenou, ale graficky a způsobem výuky je určený spíše pro děti.

Pro představu uvádím své hodnocení u jednotlivých výukových programů na CD, které jsem učinil na základě popisů a grafických náhledů. Hodnocení lze nalézt v *Tabulka* 3, stupnice se pohybuje od 1 do 10, kde nehorší je 1 a nejlepší je 10.

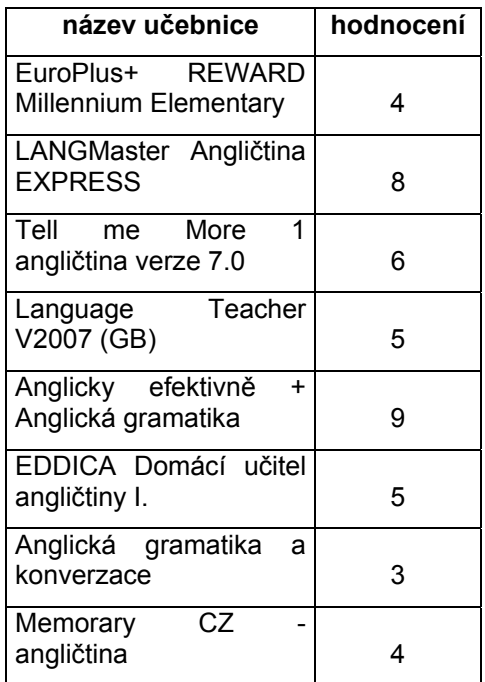

#### **Tabulka 3: Hodnocení výukových programů**

V dnešní době je možné využívat online počítačových kurzů. Výuka se koná formou různých testů nebo prezentací, které jsou často kvalitně multimediálně zpracovány a jsou často zdarma pro studenty různých typů škol. Někdy jsou tyto kurzy dostupné veřejně, ale není to pravidlo. Tomuto způsobu výuky s podporou počítačů a jiných multimediálních prostředků se říká e-learning a momentálně se těší velkému rozmachu.

## **2. e-learning**

Intelektuální vědomosti se stávají mnohem cennější než hmotný majetek. Hierarchické uspořádání je nahrazováno budováním sítí. Spolupráce vytlačuje konkurenci. Inovace překonávají efektivnost. Flexibilita vítězí nad silou. Všechno je globální. Minulost již neosvětluje budoucnost. Potřebujeme čerstvé myšlení. Odpovědí na tento vývoj by měl být elearning.

Dříve než se koncem roku 1997 začal používat termín e-learning, říkalo se "onlinové" učení *(online learning*). Podle jedné definice znamená "onlinové" učení použití technologie sítě k vytváření, dodávání, vybírání, spravování a rozšiřování učení. V roce 1999 se objevila charakteristika e-learningu jako učení umožňovaného Internetem.

Osm let po prvním použití termínu e-learning žijeme v elektronickém světě. Sítě usnadňují prakticky veškeré učení. Většina podnikového vzdělávání alespoň částečně zahrnuje e-learning. Je banální poukazovat na to, že na "e" nezáleží a počítá se jedině ., learning".

#### 2.1 Prehistorie e-learningu

V roce 1984 byla založena firma *CBT Systems* (CBT = *computer-based training* – vzdělávání založené na počítači). Založil ji v Kalifornii irský podnikatel Bill McCabe. Jeho myšlenka školit počítačové specialisty pomocí CBT byla velmi radikální. Velké počítačové firmy v té době poskytovaly školení zdarma spolu se softwarem, který spojovaly se svým hardwarem. Všechno se odehrávalo ve třídě. Nebyl žádný důvod k tomu, aby se za školení platilo. Když se zdálo, že se McCabe vrátí do Irska s nepořízenou, podařilo se mu najít firmu, která měla složitý software, žádný hardware a nedostatek lidí k tomu, aby uspokojila poptávku lidí, kteří se chtěli naučit software používat. Tato firma se stala prvním zákazníkem *CBT Systems*.

Možnost školení bez nákladů na instruktory a místnosti lákala vedoucí pracovníky firem v počítačovém průmyslu, který podléhá periodickým ekonomickým výkyvům. Zanedlouho se *CBT Systems* stala předním poskytovatelem vzdělávání založeného na počítači.

Když se v polovině osmdesátých let stal CD-ROM novou vzdělávací pomůckou, převedla firma *CBT Systems* na toto médium všechny své vzdělávací programy a začala vydávat množství nových výukových materiálů. Koncem devadesátých let nabízela nejvíce titulů ze všech podniků na světě.

Podniky měly o vzdělávání založené na CD velký zájem, protože CD byly ve srovnání se živými učiteli zdarma. IT (informační technologie) se najednou jevila jako nepostradatelná součást podnikání a zachování konkurenceschopnosti.

Na sklonku devadesátých let se začalo mluvit o tom, že kurzy založené na používání CD nesplňují očekávání, a jejich prodej prudce poklesl. Lidé se většinou nechtěli učit sami pomocí levné náhražky za instruktora ve třídě. Jakmile byli v koncích nebo udělali chybu, neměli se na koho obrátit. Postrádali spolužáky, s nimiž by se poradili. Na seminářích, které navštěvovali dříve, je nikdo nevyrušoval tak, jako u psacího stolu v zaměstnání nebo doma.

#### 2.2 Příchod E-learningu na scénu

V roce 1998, kdy se na modelech CD projevily první trhliny, se stal novým prezidentem a CEO firmy *CBT Systems* Greg Priest. Ten pochopil, že Internet nahradí CD. Firma pod jeho vedením vytvořila projekt pro firmu UNISYS a pomohla jí založit *UNISYS University*, která dodávala obsah prostřednictvím Internetu, poskytovala však také personalizovaný vzdělávací portál, trasovací systémy, onlinové zpravodaje, diskusní skupiny a jiné věci představitelné v té době.

Typická situace při školení vypadá tak, že v centru je školitel a frekventanti jsou shromážděni okolo něj. Ví se, kdo určuje pravidla, řídí činnosti, vybírá učební látku a organizuje testy. Ve scénáři podnikového e-learningu je v centru učící se pracovník, obklopený řadou nástrojů neboli příležitostí k učení. Jsou to: počítačová síť, kolegové, instruktor, CBT, mentor, FAQ, pomoc v nouzi apod.

E-learning přišel v pravý čas tak, aby mohl zahrnout hledisko, podle něhož je člověk, který se učí, umístěn ve středu.

Na *TechLearn*<sup>1</sup> 1999 získala podniková elektronická příprava respekt, avšak v některých oblastech se e-learning neosvědčil lépe než předtím vzdělávání pomocí CD-ROM. Učení u počítače bylo vyčerpávající, protože telefon nepřestával zvonit, kolegové vyrušovali a pro šéfa vypadalo učení jako flákání se. Podniky navrhovaly přenést učení domů, dokonce dávaly zaměstnancům počítače, aby je k tomu povzbudily, to však přivodilo více mrzutostí než učení.

*TechLearn* 2001 byla charakterizována množstvím pojednání o návratnosti investic (*return of investment* – ROI). Diskuse, které se na konferenci o ROI vedly, byly nesmyslné. Zastánci ROI nebrali v úvahu hodnotu lidského kapitálu a vzdělávání nepovažovali za investici, nýbrž za výdaj.

Důvody pro zavedení e-learningu v podniku jsou však přesvědčivé. E-learning zvyšuje intelektuální kapitál organizace. To je nesporná konkurenční výhoda. Co ovlivňuje úspěšnost podniku? Z devadesáti pěti procent je to výběr správných lidí. Asi ze tří procent pak vzdělávací technologie.

Podniky začaly hodnotit výdaje na e-learning podle účetnických měřítek. Úspory ve výdajích na cestování a lektory byly značné. Výzkumná studie však ukázala, že zaměstnanci nemají o e-learning zájem. Ti, kdo ho vyzkoušeli, prohlašovali, že je nudný a nebaví je. Odmítali rozlišovat mezi různými druhy e-learningu. Bylo to jako by říkali, že už jednou četli nějakou knihu, nelíbilo se jim to, a proto už žádnou jinou knihu číst nebudou.

V polovině roku 2002 se začalo mluvit o "*blended learning*"<sup>2</sup>. Tento termín označuje učení pomocí počítače spojené s učením ve třídě. Lidé, kteří krátkozrace definovali e-learning jako vzdělávání výhradně s pomocí počítače, mluvili o kombinaci e-learningu s "živými" semináři. Někteří lidé nadále definují *blended learning* jako sendvič vytvořený ze střídajících se plátků počítačového a živého vzdělávání. Zkušenější odborníci z praxe tvrdili, že ta směs (*blend*) může obsahovat porce počítačem zprostředkovaného učení, práci ve třídě, v laboratoři, spolupráci, znalostní management, učňovství, diskusi na dané téma – což je nejlepší způsob, jak dosáhnout výsledku.

*TechLearn* 2002 byla zasažena recesí. Technický sektor byl vždy hlavní oporou elearningu. Software se rychle vyvíjí a člověk se musí buď učit, nebo bude zaostávat. Ve světě je nedostatek programátorů a systémových inženýrů. Počítače byly nejlepším prostředkem pro vyučování samotné výpočetní techniky, to je přirozené. Jakmile byl trh s technikou narušen a poptávka po technicích se snížila, zeslábl i technický e-learning.

E-learning bude úspěšný tehdy, až ho lidé přestanou vnímat. To je proces, který nyní probíhá. Vydavatelé obrovských monolitických knihoven zanikají. Podniky si vytvářejí elearning samy, vzdorují nepříznivým ekonomickým podmínkám tím, že využívají to, co mají, a improvizují, jen aby nemusely nakupovat nové věci. K důkladně zpracovaným multimediálním programům se připojují narychlo spíchnuté kurzy a prezentace v PowerPointu doplněné mluveným komentářem. Učí se každý to, co se potřebuje naučit?

E-learning se připojuje k nástrojům, které zlepšují ekonomickou výkonnost. Úspěch elearningu je poměřován spokojeností zákazníků, rychlejším dodáváním výrobků na trh, vyššími prodeji a menším množstvím chyb. E-learning prokázal, že je užitečný pro to, aby podniky:

- urychlily pracovní procesy;
- zlepšovaly produktivitu prodejních kanálů;
- pomáhaly zákazníkům stát se poučenějšími kupujícími;
- umožnily prodávajícím a partnerům úžeji a rychleji spolupracovat;
- urychlovaly orientaci nových zaměstnanců;
- rychleji zapracovávaly nové vedoucí pracovníky;
- vyrovnaly pracovní síly se současnou strategií;
- uvedly v život nové produkty a služby v globálním měřítku;
- rozvíjely podnikové systémy
- pravidelně dokumentovaly dosažené cíle.

E-learning slibuje lepší využití času, urychlené učení, globální dosah, rychlé tempo a odpovědnost. Je zvládnutelný. Omezuje papírování a administrativní zásahy.

Slyší-li vedoucí pracovní o učení, představují si "vyučování ve škole" nikoliv "učení na pracovišti". Zkušenosti podniků poskytujících e-learning ukazují, že nejlepší praxe je zacházet s těmi, kdo se učí, jako se zákazníky. Tím se formální školní model změní a ze žáka se stane rovnocenný partner, který spoluvytváří znalosti, místo aby je pouze přijímal.

#### 2.3 Formy e-learningu

#### 2.3.1 Kurzy na CD-ROM pro samostudium

Kurzy na CD-ROM nepotřebují pro spuštění Learning Content Management Systém. Mají nevýhodu nemožnosti aktualizace nebo úpravy na míru, mají ovšem obrovskou výhodu podstatně většího prostoru a tedy využití různých multimediálních prvků, animací, videa apod. Výhodou i nevýhodou je fakt, že s nimi lze pracovat mimo počítačové sítě. Nevýhodou zůstává vysoká cena přípravy kvalitního kurzu, výroby CD a distribuce. Pro studium kurzů na CD je zapotřebí vysoká motivace a pevná vůle, kterou většina lidí nemá, a tak studium kurzů na CD bývá tedy málo úspěšné.

#### 2.3.2 Kurzy pro samostudium na internetu/intranetu

Kurzy (zdarma nebo placené) jsou umístěné na serverech jednotlivých poskytovatelů, na vzdělávacích portálech, v rámci Intranetu organizace. Lze je studovat přímo nebo si je stáhnout pro samostudium off-line. Kvalita kurzů různých výrobců hodně kolísá, dosud nejsou stanoveny obecné standardy pro didaktickou stránku věci, pro technickou pochopitelně ano. Obecně lze říci, že ty nejlevnější (obsahově chudé nebo jen souhrny textů provázaných odkazy) levné kurzy nejenže nenaučí, ale ještě odradí uživatele od e-learningu. Nevýhodou zůstává vysoká cena vývoje kvalitního kurzu (programování) nebo vysoká cena překladu kurzu zahraničním majitelem. Pro studium kurzů je zapotřebí vysoká motivace a pevná vůle, kterou většina lidí nemá, studium kurzů bývá málo úspěšné nebo zdlouhavé.

#### 2.3.3 Virtuální třída pro on-line studium na internetu

Virtuální třída neboli "webinář" je přesně to, co název napovídá: "místnost" ve virtuálním prostoru, na internetu. Je to webový interaktivní nástroj, který umožňuje lidem setkávat se, hovořit, komunikovat a spolupracovat - aniž by museli být osobně přítomni. Virtuální třída popsané nevýhody elektronických kurzů nemá, a proto věřím zejména v její budoucnost. Přestože je přístup do virtuální třídy omezen na určitou dobu, je toto omezení spíše výhodou, protože vytváří nezbytný tlak na studenta. Jen málokdo, zejména v ČR s podceňováním vzdělávání, má tak silnou vůli nebo motivaci (vlastní nebo stimulovanou organizací), aby v kurzu pro samostudium dostudoval v krátkém čase, pokud vůbec. Přijde-li ale pozvánka od nadřízeného (vyučujícího) k účasti v kurzu, je to první pobídka. Druhou vytvoří automatické upozornění akceptované pozvánky před zahájením samotné virtuální třídy. Třetí pobídkou je pak fakt, že účast i soustředění na studium/poradu lze ověřovat několika způsoby.

# **3. Výběr prezentačního programu a spolupráce s katedrou cizích jazyků při vzniku výukového programu**

Pro vývoj lekcí našeho výukového programu jsme měli prakticky na výběr mezi dvěma prezentačními programy. Jedná se o programy *Lecturnity 1.7.0.p3* a *Macromedia Flash*. Tyto programy jsme shledali pro náš účel jako nejvhodnější, i když jsme ani jeden ze systémů neznali a nikdy jsme s nimi nepracovali.

#### 3.1 Lecturnity

Zaznamenat, ne programovat, to je heslo tohoto systému. Lecturnity pracuje technicky na principu zaznamenávání, synchronně a na bázi času. Je multimediální pro efektivnější učení. Důležité informace, které prostý text nedokáže vyjádřit, jsou často zprostředkovány zvukem nebo obrazem.

U Lecturnity byla jediná výhoda, že naše fakulta již vlastnila licenci tohoto vývojové programu. Nevýhod však bylo více, to že jsme Lecturnity neznali, již bylo řečeno, ale také jsme neměli k dispozici téměř žádné materiály nebo manuály k tomuto programu. Lecturnity je vytvořen hlavně pro výuku práce se softwarem, neboť pracuje spíše pro zaznamenávání pohybů myši po obrazovce. Je možné do něj např. nahrát hotovou prezentaci a tu zaznamenat ses svým komentářem jako video, prostě není zde příliš mnoho prostoru pro interaktivitu, což se pro náš účel nehodilo.

#### 3.2 Macromedia Flash 8 Professional

Flash MX představuje světový standard pro tvorbu atraktivních prezentací pro web, stolní PC a mobilní zařízení. Pomocí tohoto programu je možné vytvořit extrémně malé, ale přitom dynamické a plně interaktivní multimediální prezentace a aplikace, spustitelné ve všech nejpoužívanějších internetových prohlížečích a operačních systémech včetně přenosných zařízení.

Flash MX lze využít zejména při vývoji interaktivních grafických rozhraní pro webové aplikace, tvorbě animovaných upoutávek, webových stránek, výukových aplikací, interaktivních bannerů, firemních prezentací, on-line her nebo multimediálních CD.

#### 3.2.1 Hlavní rysy programu

- komfortní práce s videem masky, deformace, animace...
- podpora zvukových souborů MP3, ADPCM a Nelly Mosser, kontrola hlasitosti
- Onion Skinning pro precizní kontrolu nad jednotlivými fázemi animace
- vylepšený timeline (časová osa) snadná správa rozsáhlých projektů pomocí vrstev
- import videa ve formátech AVI a MOV s nastavením komprese, ořezu, měřítka a barevné korekce
- transformační efekty (posun, rotace, změna velikosti,...)
- efekt maskování (animace a ovládání přes ActionScript)
- nová nápověda včetně on-line referenční příručky a výukových lekcí
- podpora Microsoft Access Accessibility (MSAA) pro tvorbu aplikací pro postižené
- podpora CSS formátování textu pomocí kaskádových stylů
- plná kontrola nad textem v dynamických i statických textových polích
- jednoduché přidávání posuvníků (scroll bars) k polím
- adaptivní vyhlazování textu se speciálním algoritmem zajišťujícím čitelnost malých textů
- vertikální a horizontální text
- automatické rozdělení textu na písmena pro snadnou animaci
- behaviours předpřipravené skripty pro automatizaci rutinních činností
- značné urychlení přehrávání aplikací v Flash Playeru 7
- a mnoho dalších..

Nevýhodou tohoto programu byla skutečnost, že jsme ho neznali stejně jako Lecturnity, takže se to nedá brát úplně za nevýhodu, ale spíše za možnost řídit se tím při výběru programu a vybrat si ten, který nejvíce vyhovuje našim potřebám. Další nevýhodou byl fakt, že naše fakulta nevlastnila licenci tohoto programu, který není zrovna levný. Výhody tohoto programu byly a jsou, že Flash lépe vyhovuje naším potřebám pro vývoj lekcí výuky anglického jazyka, a navíc je v dnešní době velmi často využíván pro tvorbu animací a jiných prvků na internetu. Díky tomu jsme měli k dispozici mnoho materiálů a manuálů, které nám pomohli se ve Flash lépe a efektivněji orientovat.

Z těchto dvou programů jsme si nakonec vybrali Macromedia Flash, o kterém jsme usoudili, že je nejvhodnější pro tvorbu výukových lekcí anglického jazyka a že je pro nás jistě i užitečné, naučit se pracovat s tímto sice složitým, ale oblíbeným a rozšířeným programem. K tomuto rozhodnutí přispěla i možnost, vytvářet v tomto programu, ať už graficky nebo funkčně, vlastní komponenty, jako jsou například tlačítka (pohyblivá i statická), textové pole (vstupní, statické, nebo dynamické) a jiné. Ve Flash lze kombinovat práci s grafikou, ActionScriptem a časovou osou. Díky tomu je možné naprogramovat téměř vše, na co si řešitel a zadavatel vzpomene a lze to publikovat v osmy možných formátech, jako jsou např.: exe, html, jpg, mov, png, to byl další plus při našem rozhodování.

#### 3.3 Spolupráce s katedrou cizích jazyků

Po té co jsme si vybrali prezentační program, potřebovali jsme do našeho výukového programu, dodat anglické texty, cvičení a gramatiku. Proto jsme se obrátili na katedru cizích jazyků na Hospodářské fakultě, konkrétně na vedoucí katedry **Mgr. Hanu Stárovou** a členku katedry **PhDr. Ivanu Pekařovou,** které nám dodaly veškeré materiály technické angličtiny pro cvičení, texty a gramatiku. Paní **Mgr. Hana Stárová** navíc i řídila odborný obsah výuky technické angličtiny pro studenty FM, konzultovala s námi návrhy na změny grafické podoby programu a navrhovala možné funkce programu.

## **4. Tvorba a popis výukového programu**

Naše výuková lekce je tvořena třemi základními oddíly, a to textem, cvičeními a gramatickou částí. V lekci je začleněn rozvoj slovní zásoby, procvičování některých gramatických částí a poslech.

Tato výuková lekce je shrnuta v jednom souboru s názvem "Technická anglictina.exe". Při otevření tohoto souboru se na obrazovce otevře okno Macromedia Flash Player 7. Toto okno je nastavené tak, aby se otevřelo jako full screen, pomocí příkazu "fscommand("fullscreen", "true");", který je nastaven v ActionScriptu, ve scéně "titulní" na prvním snímku ve vrstvě "skript". Jak již bylo řečeno, po otevření souboru se otevře scéna, která je nazvaná "titulní". Co to je scéna? Ve Flash je možné programovat na několika scénách, každá scéna má svoji vlastní nezávislou časovou osu a každá časová osa je členěna několika nezávislými snímky (podle potřeby), a aby toho nebylo málo, tak každý snímek lze rozdělit do několika vrstev. Na *Obr. 1* lze vidět, jak vypadá seznam scén naší výukové lekce.

| ▼ Scéna       | E |
|---------------|---|
| titulni       |   |
| cviceni       |   |
| text          |   |
| help_box      |   |
| ozvucení      |   |
| epilogue<br>é |   |
|               |   |
|               |   |
|               |   |
|               |   |

**Obr. 1: Okno scény** 

Po otevření souboru se otevře právě scéna "titulní" a to je docíleno tím, že je začleněna v seznamu scén jako první. Mezi dalšími scénami se uživatel pohybuje pomocí tlačítek, ale to přijde na řadu až déle.

Vrstvy si lze představit, jako průhledné fólie s nakreslenými objekty, které jsou položeny na sobě a dohromady tvoří celý obrázek. Důležitou vlastností vrstev je, že jsou na sobě **nezávislé**. Vrstva na nejvyšší úrovni je nahoře (Layer 3) a na nejnižší dole (Layer1). Vrstva na vyšší úrovni překrývá vrstvu na nižší úrovni. Vrstvy lze posouvat uchopením a tažením na požadovanou pozici. Aktivní vrstva (ta, do které právě kreslíme) je zvýrazněna černě (Layer 3). Jak se vytváří a odstraňují vrstvy je možno vidět v následujícím obrázku *Obr. 2*.

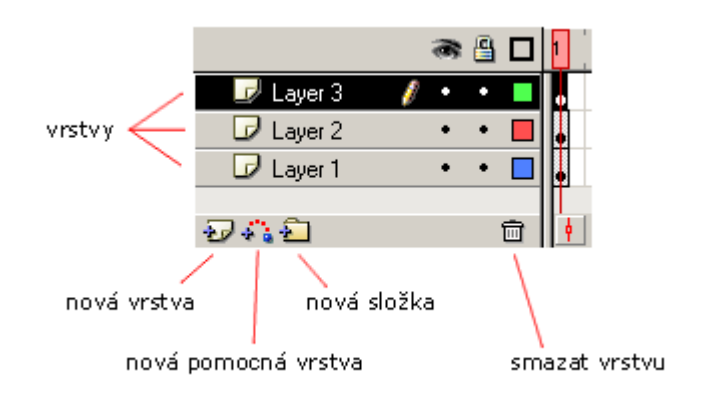

**Obr. 2: Vrstvy obecně**

Časová osa na scéně "titulní" je rozdělena do tří vrstev: skript, tlačítka a pozadí. Na *Obr. 3* je možné vidět, jak vypadají vrstvy na této časové ose.

| ₹ Časová osa         |                |   |        |                      |              |          |      |
|----------------------|----------------|---|--------|----------------------|--------------|----------|------|
|                      | ₽<br>$\bullet$ |   | 5      | 10                   | 15           | 20       | 25   |
| $\mathbf{F}$ skript, |                |   |        |                      |              |          |      |
| $\n  J$ tlacitka     |                |   |        |                      |              |          |      |
| $\n  D pozadi$       |                |   |        |                      |              |          |      |
|                      |                | 而 | 머<br>λ | $\mathbb{R}^3$<br>œ, | $\mathbf{1}$ | 12.0 fps | 0.05 |

Obr. 3: Vrstvy ve scéně "titulní"

Na časové ose jsou obsazeny pouze dva snímky, první a druhý. Na prvním snímku je uloženo hlavní menu, které uživatel vidí po otevření souboru. Na druhém snímku je uloženo menu gramatické části. Na každém snímku mohou být uloženy parametry, příkazy, objekty nebo třeba obrázky a animace.

Pokud se uživatel nachází v hlavním menu, neboli v prvním snímku scény "titulní", má na výběr z pěti tlačítek: **text**, **exercises**, **grammar**, **epilogue** a **exit**. Na *Obr. 4* je možné vidět rozložení tlačítek v hlavním menu.

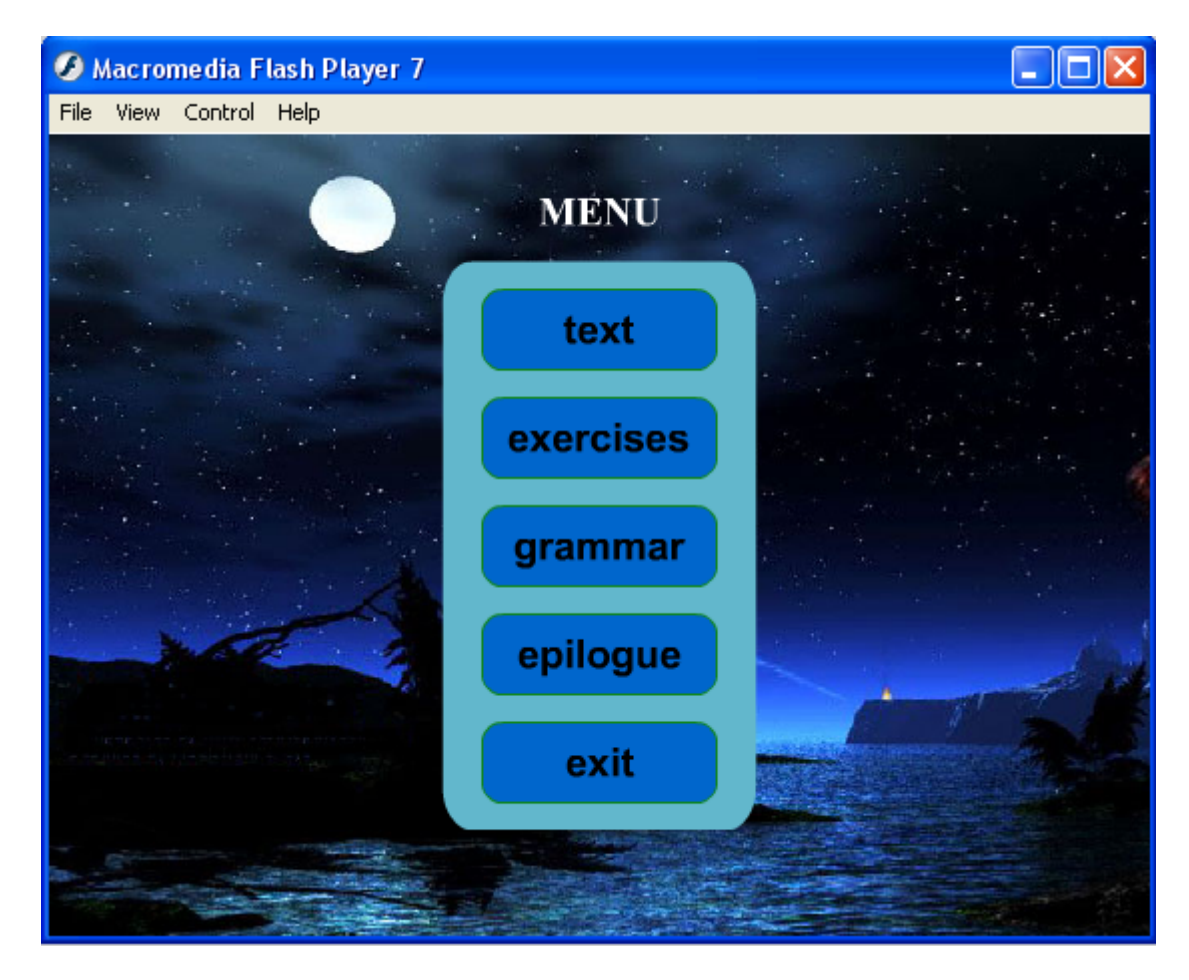

**Obr. 4: Hlavní menu** 

Po kliknutí na jedno z tlačítek se v ActionScriptu aktivuje událost "on (release)", která definuje, co se má po této události stát. Takže po klinutí například na tlačítko "grammar", se vyhodnotí událost "on (release) {gotoAndPlay(2);}", to znamená, že se přesuneme na druhý snímek té stejné scény. Jak už bylo výše zmíněno, tak na této scéně "titulní" je na druhém snímku uloženo menu gramatické části, takže by se uživatel dostal tam, kam chtěl. Ovšem pokud je potřeba se dostat na snímek, který je na kterékoliv jiné scéně, musíme do příkazu uvést název zvolené scény. Např.: (po kliknutí na tlačítko text, se potřebujeme dostat do scény "text") k tomu opět použijeme příkaz "on (release) {gotoAndPlay("text",1);}". Jak je vidět, tak v závorce přibyl parametr "text" a ten provede přesměrování na tu danou scénu.

Každé tlačítko je tedy odkazem na nějakou scénu (snímek), kde začne výuka anglického jazyka. Nyní si vysvětlíme, jaký výukový materiál se skrývá pod těmito tlačítky.

#### 4.1 Text

Po kliknutí na tlačítko "text", uživatele odkáže vyhodnocení události "on (release)" na scénu "text", na první snímek. V této scéně je použit pouze jeden snímek a ten je rozčleněn do čtyř vrstev, a to do "skript", "tlačítka", "textu" a "pozadí". Jak už bylo řečeno, v této scéně je výukovým prostředkem text. V textu je vybráno několik slovíček, technicky zaměřených, které jsou zvýrazněny tlačítky. Pokud si některé z těchto slovíček uživatel nepamatuje nebo ho nezná, má možnost na toto slovíčko, nebo libovolné množství těchto slovíček, kliknout myší. Vybraná slovíčka se přidávají do slovníku, kde se zobrazí i jejich překlad. Pokud bude uživatel chtít tento slovník zobrazit, stačí kliknout myší na tlačítko s nápisem "dictionary" a slovník se zobrazí vedle textu namísto obrázku. Tento slovník spolu s textem je možné vidět na *Obr. 5*.

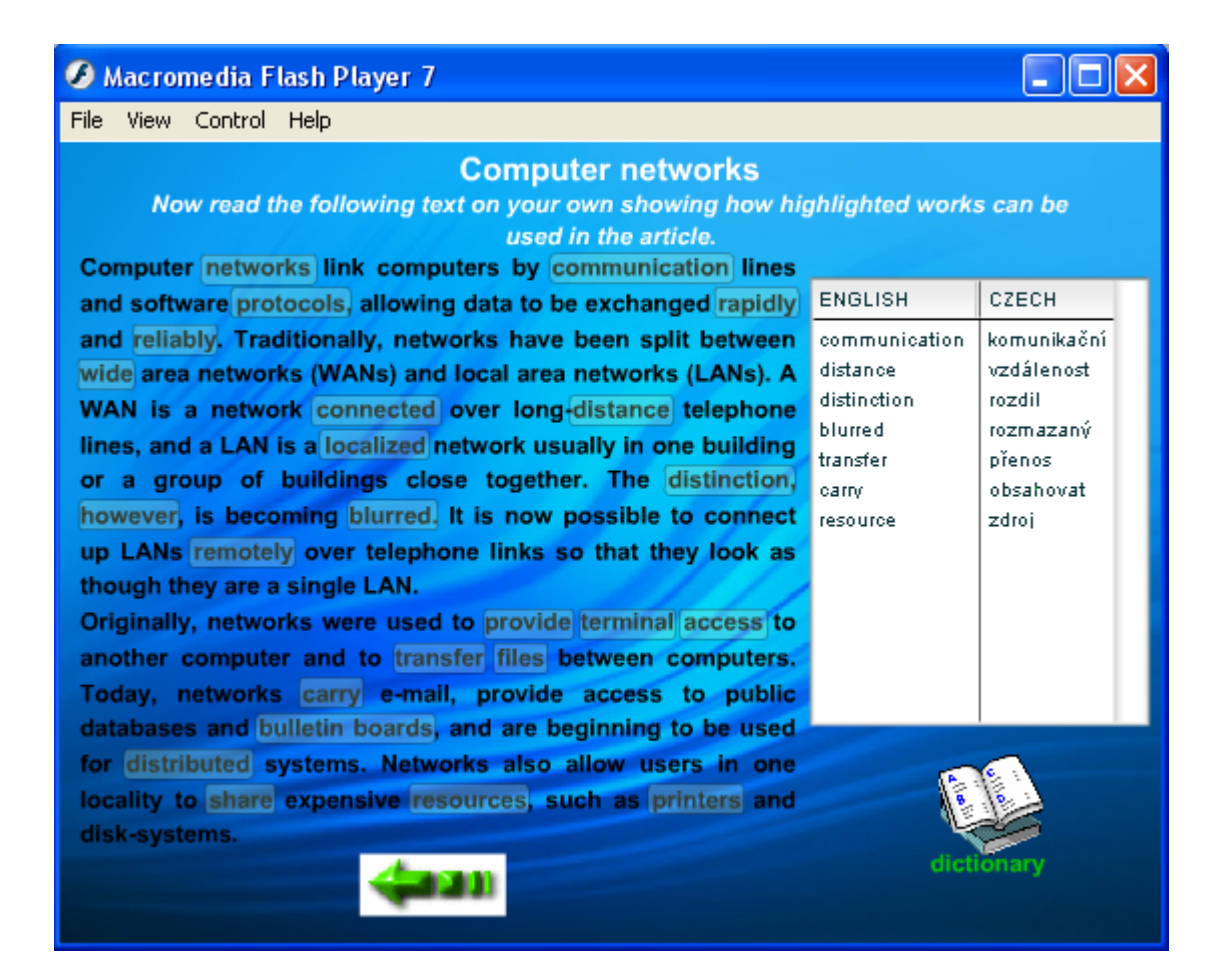

**Obr. 5: Text s otevřeným slovníkem** 

Slovník je tvořen komponentou DataGrid, tato komponenta funguje jako tabulka, do které lze vkládat libovolně mnoho řádků a sloupců. Vkládání probíhá příkazem "mujDataGrid.addItem({ENGLISH:angl, CZECH:cesk});". Aby nedošlo k tomu, že se při vkládání ve slovníku objeví jedno slovíčko vícekrát, je ve scriptu "for" cyklus, který kontroluje pole vložených slovíček a porovnává, jestli vybrané slovíčko již ve slovníku není. Pokud ano vkládání se přeruší. V DataGridu je možné po klinutí na název sloupečku, slovíčka ve sloupci seřadit podle abecedy, tomu se přizpůsobí i ostatní sloupce a data tak zůstanou zachována. Po kliknutí na jakékoliv slovíčko v anglickém sloupci, se přehraje namluvená výslovnost tohoto slovíčka.

#### 4.2 Exercises

Po kliknutí na tlačítko "exercises" v hlavním menu se uživatel dostane na scénu "cviceni", tady se nacházejí cvičení. Tyto cvičení jsou z části převzaté z knihy "Infotech -English for computer users" a z části pozměněné paní **Mgr. Ivanou Pekařovou.** Při vstupu do každého cvičení se automaticky přehraje namluvené zadání toho konkrétního cvičení v angličtině. Tyto zvuky lze vypnout kliknutím na tlačítko v levém horním rohu, ve tvaru reproduktoru. Pokud si uživatel nebude umět přeložit zadání cvičení, stačí přesunout myš nad tlačítko ve tvaru zeměkoule a objeví se nápověda v češtině. V některých cvičeních, se nachází hned vedle zadání, tlačítko "help box", které uživatele odkazuje do gramatické části tohoto programu, kde je daná gramatická problematika blíže vysvětlená. Ve spodní části obrazovky jsou tlačítka pro ovládání a obsluhu těchto cvičení, které je možno vidět na *Obr. 6*.

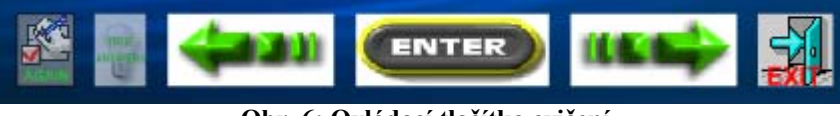

**Obr. 6: Ovládací tlačítka cvičení** 

Pro pohyb mezi cvičeními jsou určeny tlačítka se šipkami zpět a vpřed. Tlačítko "ENTER" slouží pro vyhodnocení správnosti odpovědí, kdy uživatel musí před klinutím na tlačítko "ENTER" vyplnit všechny odpovědi, jinak se aktivuje výstražná animace v podobě blesku, která uživatele pobídne k vyplnění všech odpovědí. Až po vyplnění všech odpovědí je možné zkontrolovat správnost odpovědí a vyhodnotit jejich úspěch. Tam, kde uživatel vyplnil správnou odpověď, se zobrazí zelená fajfka a v opačném případě, červený křížek. V některých cvičeních se spočítá a vypíše počet chybných odpovědí, pokud je tento počet roven nule, zviditelní se zářící hvězda, v opačném případě, točící se lebka. Po kliknutí na tlačítko "ENTER", toto tlačítko zešedne a zaktivují se tlačítka "again" a "true answers". Pokud se uživatel rozhodne, že chce začít znovu, klikne myší na tlačítko "again" a odpovědi se mu vynulují. Pokud se uživatel rozhodne cvičení vzdát nebo si s ním nebude vědět rady, má možnost klinout na tlačítko "true answers" a cvičení se vyplní správnými odpověďmi. Poslední tlačítko "exit" slouží k návratu do hlavního menu, takže pokud uživatel nebude chtít dokončit všechna cvičení, má možnost kliknout na toto tlačítko a vrátit se do menu, aniž by se musel vracet přes všechna předešlá cvičení.

Téměř u každé věty nebo slovíčka se nachází tlačítko ve tvaru zeleného špendlíku, po kliknutí na toto tlačítko se přehraje příslušné anglicky namluvené slovíčko nebo věta, u které se tlačítko nachází. Ve druhém cvičení jsou místo těchto zelených špendlíku u jednotlivých odstavců tlačítka ve tvaru reproduktoru, tyto tlačítka uživatele odkazují na scénu "zvuky". Scéna "zvuky" slouží pro přehrávání namluveného textu dlouhých odstavců, je možné si tyto konkrétní odstavce nechat přehrát a v případě potřeby i použít pauzu.

Do některých cvičení jsme vytvořili a aplikovali algoritmus pro rychlé doplňování odpovědí. Jde o algoritmus, který kontroluje a čeká na uživatelovo vyplnění odpovědi. Jakmile začne uživatel do vstupního pole odpovědí psát text, tento algoritmus to detekuje a začne zjišťovat, zdali se první písmenko neshoduje s prvním písmenkem některého ze slovíček, uložených v databázi správných odpovědí tohoto cvičení. Dojde-li k tomu a uživatel píše dál, porovnává první dvě písmenka, první tři písmenka, čtyři atd.. Pokud se tak stane, algoritmus otevře pod aktuálním vstupním polem nabídku všech vyhovujících slovíček, ze kterých si stačí vybrat to správné a to pouhým kliknutím myši nebo stisknutím klávesy "enter". Jak vypadá tato nabídka správných slovíček, můžete vidět na Obr. 7.

| carry out |              | at high spee                          |
|-----------|--------------|---------------------------------------|
| al coded  | tests        |                                       |
|           | traffic      |                                       |
| pilots us | transactions | help them co                          |
|           |              | mption and weather conditions. In air |
| te air    |              | .On the ground, a                     |

**Obr. 7: Nabídka správných odpovědí** 

Konečně, pokud uživatel vyplní všechna cvičení a dostane se až na konec těchto cvičení, přijde na řadu vyhodnocení jeho průběhu touto lekcí. Vyhodnocení je v podstatě počítání správných odpovědí, v jednotlivých cvičeních a celkově, plus převedení těchto dat na procentuální úspěšnost.

#### 4.3 Grammar

Klikne-li uživatel v hlavní menu myší na tlačítko "grammar", dostane se do tzv. gramatického menu. V gramatickém menu si uživatel může vybrat z několika gramatických částí, ve kterých mu bude vysvětlena příslušná gramatika. Gramatické části se opět nacházejí ve své vlastní vrstvě a to ve vrstvě, kterou jsme nazvali "help box", a to z toho důvodu, že se do vybraných gramatických části, uživatel dostane i přes některé cvičení zabývající se danou problematikou. Gramatické menu je možné vidět na *Obr. 8*.

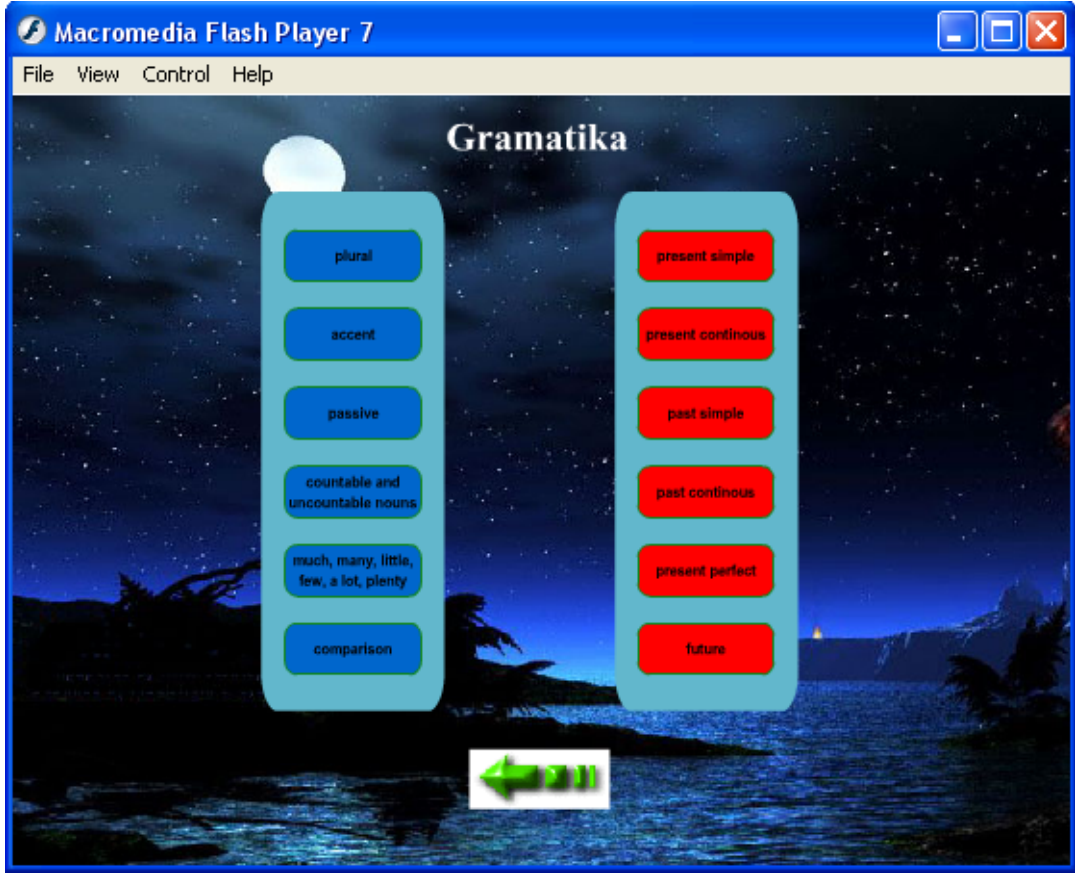

**Obr. 8: Gramatická část** 

Obr. 8 ukazuje, že některá tlačítka jsou červená. Jsou to tzv. slepá tlačítka, která nikam nevedou, slouží pouze pro představu, jakým směrem by se dalo tento program dále rozvíjet. V jednotlivých gramatických částech jsou také použity zelené špendlíky pro přehrání výslovnosti vybraných slovíček a vět.

### 4.4 Epiloque a Exit

Pod tlačítkem "epiloque" najde uživatel krátkou animaci se jmény autorů a všech důležitých osob, které se podílely na tvorbě tohoto výukového programu.

Tlačítko "exit" ukončuje celý výukový program a toho jsme docílili pomocí příkazu "fscommand("quit","");".

#### 4.5 Popis vybraného algoritmu v actionscriptu

Chtěl bych zde představit a popsat jeden z nejdůležitějších a nejsložitějších algoritmů ve výukovém programu. Jedná se o algoritmus, který slouží pro doplňování slov pomocí automatické nabídky možných odpovědí.

//pole správných odpovědí pro vyplnění

**doplnovani9 = new Array("rarely", "always", "often", "usually", "sometimes", "never");** 

//při vstupu na snímek je List zneviditelněný příkazem "visible"

**list1.\_visible = false;** 

//funkce, která reaguje na událost stisk klávesy, pokud je viditelný List (pokud jsou nabídnuty slovíčka v Listu), je možné se pomocí klávesy UP, DOWN nebo ENTER pohybovat po Listu

```
list1.onKeyDown = function() {
```

```
if (list1. visible == true) {
```
//kontrola zdali byla stisknuta klávesa DOWN a posunuje kurzor v Listu směrem dolů  $(40 =$ ASCII označení klávesy DOWN)

```
if ((Key.getCode() == 40)) {
        if (p != (list1.length-1)) {
                p \leftarrow 1; }
         list1.selectedIndex = p; 
         trace("DOWN"); 
         break; //ukončuje běh funkce
```
 **}** 

//kontrola zdali byla stisknuta klavesa UP a posunuje kurzor v Listu směrem nahoru  $(38 =$ UP)

```
 if ((Key.getCode() == 38)) { 
                 if (p>0) {
                      p = 1; list1.selectedIndex = p; 
 } 
                  trace("UP"); 
                  break; 
 }
```
//kontrola stisknutí ENTERu v Listu nad vybranou položkou (13 = ENTER)

```
 if (Key.getCode() == 13) {
```
//pomocí rozhodovacího příkazu switch bude uložena do aktuálního vstupního pole vybraná položka z Listu (cil = index aktuálního vstupního pole, který se přiřazuje ve funkci "rozhodni")

```
 switch (cil) { 
 case "1" : 
       //do pole in91.txt zapíše vybranou položku 
         in91.text = list1.selectedItem.label; 
        list1. visible = false;
        //přesune kurzor do následujícího vstup. pole 
         Selection.setFocus(in92); 
         break; 
 case "2" : 
         in92.text = list1.selectedItem.label; 
        list1. visible = false;
         Selection.setFocus(in93); 
         break; 
 case "3" : 
         in93.text = list1.selectedItem.label; 
         Selection.setFocus(in94); 
        list1. visible = false;
         break; 
 case "4" : 
         in94.text = list1.selectedItem.label; 
        list1. visible = false;
         Selection.setFocus(in95); 
         break; 
 case "5" : 
         in95.text = list1.selectedItem.label; 
        list1. visible = false;
         Selection.setFocus(in96); 
         break; 
 case "6" :
```

```
 in96.text = list1.selectedItem.label; 
                             Selection.setSelection(in96.length, in96.length); 
                            list1. visible = false;
                             break; 
                     {}_{p=-1;} list1._visible = false; 
               } 
        } 
};
```
// příkazem "Key.addListener(list1);" se přidá předchozí funkce do seznamu stále sledovaných událostí

#### **Key.addListener(list1);**

// funkce, která hlídá a reaguje na stisk a uvolnění abecední klávesy v některém ze vstupních polí, ve kterém se nachází kurzor

#### $in91.$ onKeyUp = function()  $\{$

//kontroluje, zdali stisknutá klávesa nebyla TAB=9, LEFT=37, UP=38, RIGHT=39, DOWN=40 nebo ENTER=13, pokud ano funkce se ukončí, pokud ne běh programu následuje do funkce "rozhodni"

```
if ((Key.getCode() == 9) || (Key.getCode() == 37) || (Key.getCode() == 39) ||
 (Key.getCode() == 40) || (Key.getCode() == 38) || (Key.getCode() == 13)) {
```
// před ukončením funkce bude kontrolováno, jestli byla zmáčknuta klávesa TAB a zároveň byla viditelná nabídka Listu, pokud ano vykoná se událost po stisku klávesy TAB, tzn. přechod kurzoru na další vstupní pole a List původního vstupního pole se zneviditelní

```
if ((Key.getCode() == 9) && (list1. visible == true)) {
               list1. visible = false;
        } 
        break; 
 } else { 
       p = -1; rozhodni();
```
#### **Key.addListener(in91);**

**};** 

 **}** 

// funkce, která zjišťuje vlastnosti aktuálního vstupního pole

#### **function rozhodni() {**

//příkaz getFocus() vrací název pole který má kurzor

#### **switch (Selection.getFocus()) {**

#### **case "\_level0.in91" :**

//do proměnné znaky zapíše uživatelem zapsané znaky v poli in91

#### $\mathbf{z}$ naky =  $\mathbf{level0.in91.text;}$

 $\frac{1}{2}$  příkaz "length" vrací počet znaků zapsaných uživatelem v poli in91

#### **pocet\_znaku = \_level0.in91.length;**

// vrátí vzdálenost levého horního rohu vstupního pole od levého horního rohu formuláře, na x-ové souřadnici

#### $xmove = level0.in91. x;$

// vrátí vzdálenost levého horního rohu vstupního pole od levého horního rohu formuláře na y-ové souřadnici a příčte výšku vstupního pole

```
ymove = level0.in91. y+ level0.in91. height;
```
// vrátí šířku vstupního pole

```
sirka = level0.in91. width;
```
// přiřadí vstupnímu poli index

```
 cil = "1"; 
        break; 
 case "_level0.in92" : 
        znaky = _level0.in92.text; 
        pocet_znaku = _level0.in92.length; 
       xmove = level0.in92. x;\bf{vmove} = level0.in92. \bf{v}+ level0.in92. height;
       sirka = level0.in92. width; cil = "2"; 
        break; 
 case "_level0.in93" :
```
 **znaky = \_level0.in93.text; pocet\_znaku = \_level0.in93.length;**   $xmove = level0.in93. x;$ ymove = level0.in93. y+ level0.in93. height;  $sirka = level0.in93. width;$  **cil = "3";** 

 **break;** 

```
 case "_level0.in94" : 
       znaky = level0.in94.text; pocet_znaku = _level0.in94.length; 
       xmove = level0.in94. x; ymove = _level0.in94._y+_level0.in94._height; 
       sirka = level0.in94. width; cil = "4"; 
        break; 
 case "_level0.in95" : 
        znaky = _level0.in95.text; 
        pocet_znaku = _level0.in95.length; 
       xmove = level0.in95. x; ymove = _level0.in95._y+_level0.in95._height; 
        sirka = _level0.in95._width; 
        cil = "5"; 
        break; 
 case "_level0.in96" : 
        znaky = _level0.in96.text; 
        pocet_znaku = _level0.in96.length; 
       xmove = level0.in96. x;ymove = level0.in96. y+ level0.in96. height;
        sirka = _level0.in96._width; 
        cil = "6"; 
        break; 
 } 
 kontroluj(znaky, pocet_znaku, xmove, ymove, sirka);
```
// funkce, která zjišťuje, jaká slova jsou shodná s napsanými písmenky

#### **function kontroluj(znaky, pocet\_znaku, xmov, ymov, sirka) {**

// příkaz, který smaže celý List

**}** 

 **list1.removeAll();** 

// příkaz, který vypne zobrazení vertikální a horizontální scrolovací lišty

```
 list1.hScrollPolicy = "off";
```
 **list1.vScrollPolicy = "off";** 

// přiřadí Listu pozici na souřadnicích x,y

```
list1. x = xmov;list1. y = ymov;list1. width = sirka+1; // nastavení šířky Listu
list1.setStyle("fontSize", 6); //nastavení velikosti písma 
j = "0";
```
// cyklus, který kontroluje shodu počátečních písmen napsaných uživatelem s počátečními písmeny správných odpovědí

```
for (var i = 0; i < 6; i + 1) {
             if (znaky == doplnovani9[i].substring(0, pocet_znaku)) {
                     j++; 
                      list1.rowCount = j; // nastaví počet řádků v Listu
                    if (j == 0) {
                            list1. visible = false;
                      } else { 
                            list1. visible = true;
 }
```
// příkaz, který přidá slovo do seznamu

```
 list1.addItem({label:doplnovani9[i], data:i});
```
 **}** 

 **}** 

// příkaz, jenž seřadí řádky v Listu podle abecedy

```
 list1.sortItemsBy("label", "aSC"); 
                list1.setChangeHandler; 
                if (list1.length == 0) { 
                      list1. visible = false;
                } 
       } 
// funkce, která se vykoná po kliknutí myší v Listu 
       var vybrana:Object = new Object(); 
       vybrana.change = function(evt_obj:Object) { 
                switch (cil) { 
                case "1" :
```
// příkaz, který zapíše do aktuálního vstupního pole vybranou odpověd

```
 in91.text = doplnovani9[evt_obj.target.value]; 
        Selection.setFocus(in92); 
        break; 
 case "2" : 
        in92.text = doplnovani9[evt_obj.target.value]; 
        Selection.setFocus(in93); 
        break; 
 case "3" : 
        in93.text = doplnovani9[evt_obj.target.value]; 
        Selection.setFocus(in94); 
        break; 
 case "4" : 
        in94.text = doplnovani9[evt_obj.target.value]; 
        Selection.setFocus(in95); 
        break; 
 case "5" : 
        in95.text = doplnovani9[evt_obj.target.value]; 
        Selection.setFocus(in96); 
        break; 
 case "6" : 
        in96.text = doplnovani9[evt_obj.target.value]; 
        Selection.setSelection(in96.length, in96.length); 
        break; 
} list1. visible = false;
```
**};** 

**list1.addEventListener("change", vybrana);** 

## **5. Práce v týmu**

Dobře sestavit a poté koordinovat činnost pracovních týmů, je pro tvorbu jakéhokoliv projektu, jednou ze základních podmínek úspěšnosti. V dnešní době jedinec neznamená nic, a pokud chce uspět v konkurenci, je potřeba sdružovat se do týmu lidí, se kterými se může podělit o řešení problémů. Pokud by snad měl někdo jiný názor, nebude schopen efektivněji a pružněji reagovat na vývoj trhu a bude mít malou šanci na úspěch oproti konkurenci.

Mně osobně dala práce v týmu na tomto výukovém programu mnoho zajímavých zkušeností a poznatků, které pro mě budou v budoucnu jistě užitečné. Naučil jsem se, že pracovat v týmu, není jenom o tom, umět si rozdělit práci, ale naučit se diskutovat o problému, argumentovat svůj názor a přijímat názory druhých. Mohu říci, že práce v týmu pro mě byla velkým přínosem. Přispěla k rychlejšímu a efektivnějšímu vývoji výukové lekce, což samozřejmě přidalo i na její kvalitě. Díky spolupráci jsme dokázali překročit mnoho překážek, které by jeden člověk těžko zvládal, např.: seznamování se s novým vývojovým programem (Flash) nebo vývoj lekce nejen z pohledu programátorského, ale i pedagogického.

#### **6. Závěr**

Usoudil jsem, že pro výuku jazyka není nejvhodnější volba tzv. samostudium nebo poslechová forma z CD-ROMu. Za nejlepší považuji praktickou výuku nebo výuku pomocí počítačových (interaktivních) a e-learningových prostředků. Zejména e-learning se v dnešní době rozvíjí a to hlavně díky jeho flexibilitě a účinnosti. E-learning měl poměrně dlouhou etapu vývoje, ale k "dokonalosti" byl uveden až v posledních několika letech, kdy pro jeho efektivní funkci vzniklo dostatečné hardwarové a softwarové zázemí. Poslední novinkou v oblasti e-learningu je tzv. virtuální třída, neboli "webinář", což je "místnost" ve virtuálním prostoru na internetu. Ukazuje se, že virtuální třída je velice perspektivní forma e-learningu, která dokáže studenta donutit k úspěšnému ukončení studia a téměř se vyrovná praktické výuce.

Vytvořili jsme e-learningový výukový program technické angličtiny pro FM TUL a umístili ho na e-learningový server CLIX, kde bude přístupný všem studentům FM. Při výběru programovacího prostředí jsme se přiklonili k programu Macromedia Flash MX 2004, díky jeho rozšířenosti ve světě. Seznámení s tímto programem jsme zvládli úspěšně a to hlavně díky mnohým internetovým stránkám a fórům, zabývajících se touto aplikací. Anglická data do výukového programu jsme získali a konzultovali s katedrou cizích jazyků na HF TUL. Chtěli jsme výukový program udělat co nejvíce uživatelsky příjemný, použili jsme grafické animace pro zpestření samotného prostředí a intuitivnější ovládání, což se nám, myslím, povedlo. Snažili jsme se vytvořit profesionální, ale i zábavný výukový program, který by studenta nadchl v dalším studiu. Samozřejmě je stále prostor pro další rozvoj a vývoj tohoto výukového programu, jako např. zvýšit počet lekcí, vyladit funkční nedostatky, které jistě uživatelé objeví a další.

Vzhledem k pracnosti úkolu jsme spolu s Petrem Hendrychem vytvořili tým dvou řešitelů a práci si rozdělovali a koordinovali tak, aby vzniklo ucelené řešení. Myslím, že práce v týmu pro nás byla velkým přínosem. Poznali jsme, jaké to je, řešit problémy vznikající v souvislosti s prácí v týmu a přijímat názory druhých. Vzájemně jsme se doplňovali a učili jeden druhého, rozhodovali jsme se o sporných věcech a nakonec na základě řešení problému vybrali to nejlepší. Myslím, že každý sám by jistě nezvládl to, co jsme zvládli dohromady.

# **Seznam literatury a zdrojů informací**

- [1] Remacha Esteras, S.: Infotech English for computer users, Thirt edition, Cambridge University, 2002, 128 p.
- [2] Weiss, N.: Flash MX 2004 pro vývojáře webových aplikací, ZONER software s. r. o., 2004, 512 s.
- [3] Murphy, R.: English Grammar in Use, Second edition, Cambridge University, 1994, 350 p.
- [4] Language shop. [cit. 2006-11-20]. URL: <http://www.ls.cz>
- [5] NÚOV. Neformální historie e-learningu. [cit. 2007-04-10]. URL: <http://www.skolaonline.cz/scripts/detail.php?id=4205>
- [6] Flash.help. [cit. 2007-01-04]. URL: <http://flash.jakpsatweb.cz/>
- [7] Flash.cz. [cit. 2007-01-04]. URL: <http://www.flash.cz/portal/>

# **Přílohy**

#### **Seznam příloh na CD:**

- 1. E-learningová podpora výuky technické angličtiny v systému CLIX\_úvod.exe
- 2. E-learningová podpora výuky technické angličtiny v systému CLIX.exe
- 3. E-learningová podpora výuky technické angličtiny v systému CLIX.pdf
- 4. Technická angličtina.exe
- 5. Technická angličtina.fla